## **Softver otvorenog koda**

Žarko Zečević Elektrotehnički fakultet Univerzitet Crne Gore

# **Predavanje 6**

## **Uvod u kontejnere**

#### **Ishodi učenja:**

Nakon savladavanja gradiva sa ovog predavanja studenti će moći da:

- Definišu osnovne pojmove vezane za računarstvo u oblaku i virtuelizaciju
- Naprave razliku između različitih tipova implementacije i servisnih modela Cloud-a
- Nabroje najznačajnija open-source rješenja iz domena Cloud-a

### **Virtuelne mašine**

- Izoluju aplikacije i vrše alokaciju resursa potrebnih za pokretanje aplikacije
- Virtuelne mašine su prenosive (portabilne) mogu se upakovati u slike i šerovati
- Ne zavise od operativnog sistema hosta
- Na istom hostu možemo pokrenuti više virtuelnih mašina koristeći hipervizor

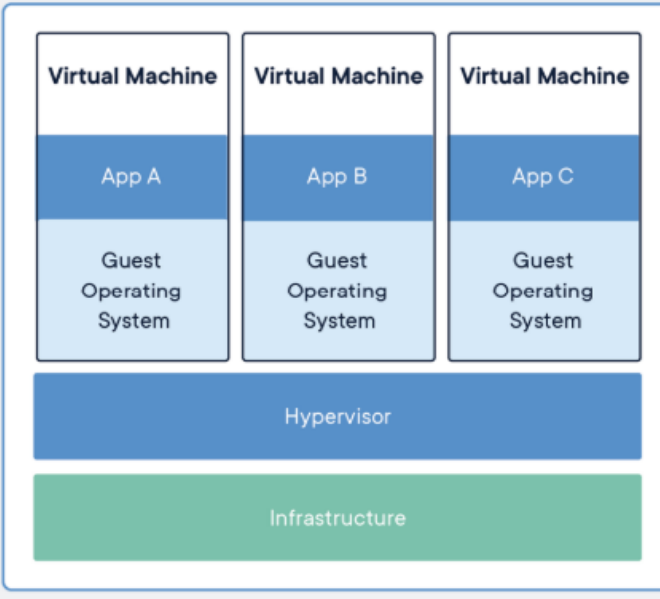

## **Kontejneri**

- Paketi softverskog koda, zavisnosti i konfiguracionih fajlova
- "Lakši" od virtuelnih mašina (zauzimaju manje memorije, dijele resurse OS-a, bolje performanse)
- Portabilni (mogu se šerovati kao Docker slike)
- Nepromjenljive
- Ne zavise od OS-a i moguće je pokrenuti više kontejnera istovremeno

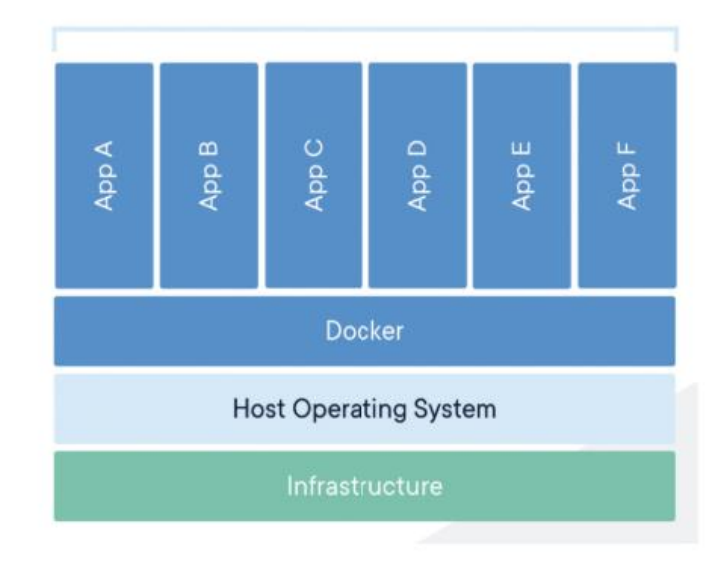

## Kontejneri vs virtuelne mašine

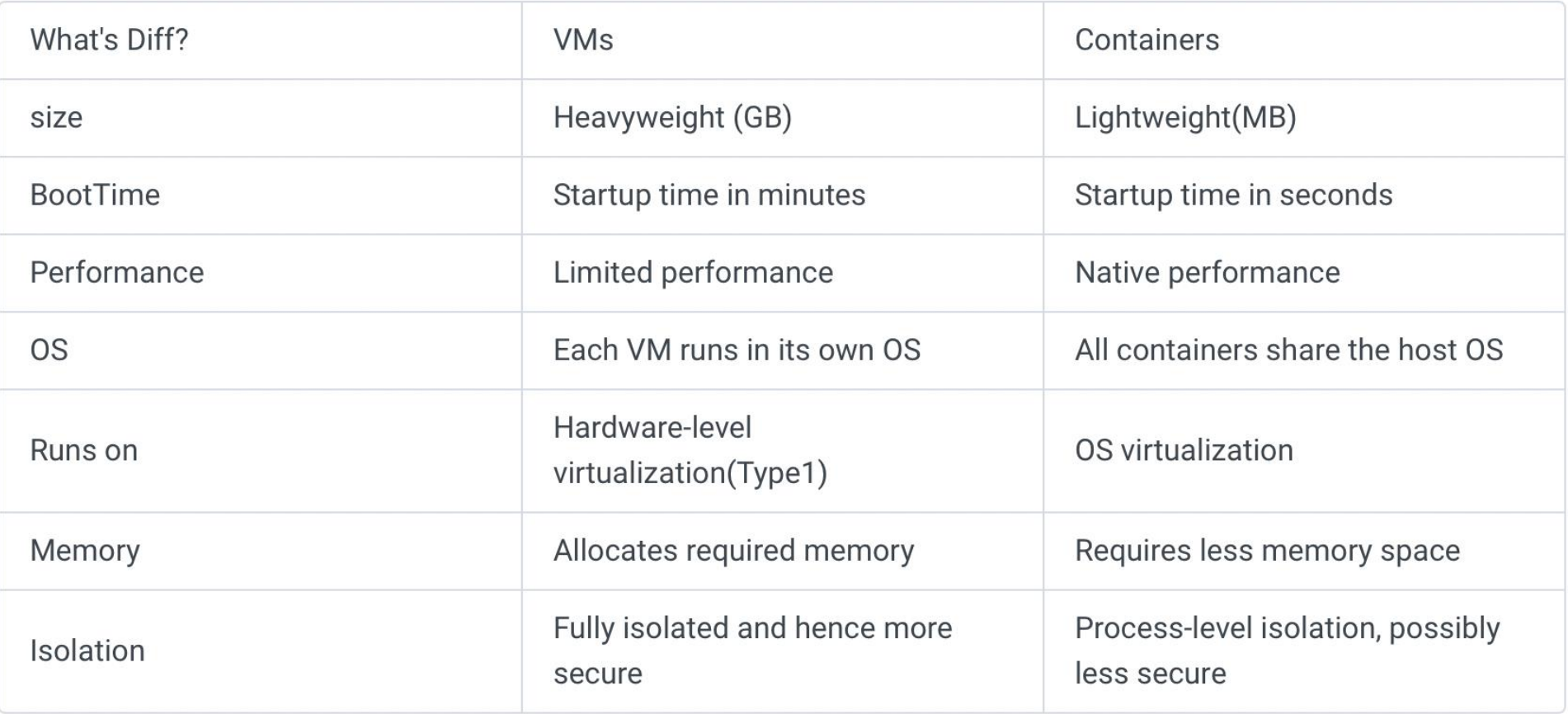

### **Mikroservisna arhitetktura**

- Velika aplikacija se razbija na više manjih komponenti
- Održavanje i testiranje nekad može biti zahtjevnije
- Fleksibilnost jednostavniji prelazak na nove tehnologije
- Horizontalno skaliranje (resursi svake komponente se mogu nezavisno povećavati)

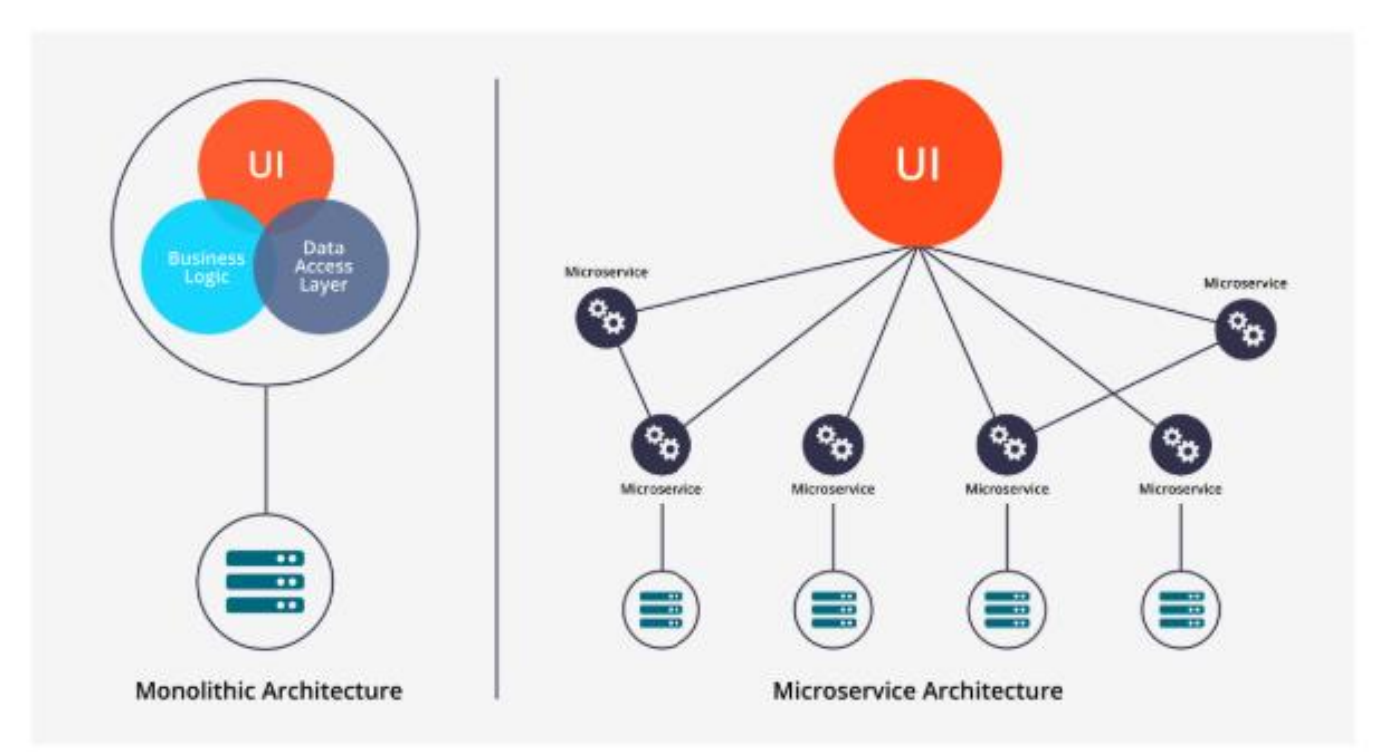

## **Zašto koristimo kontejnere?**

- Razvoj aplikacije koje će raditi na bilo kojem OS-u
- Jednostavno šerovanje kontejnera sa članovima tima
- Jednostavno skaliranje na više servera
- Velike aplikacije se razbijaju na više kontejnera (npr. jedan za svaki mikroservis)
- Odljično rješenje za Cloud computing (serverless ne zavisimo više od infrastrukture, različiti mikroservisi na različitim cloud provajderima)
- Velika zajednica i biblioteka docker slika

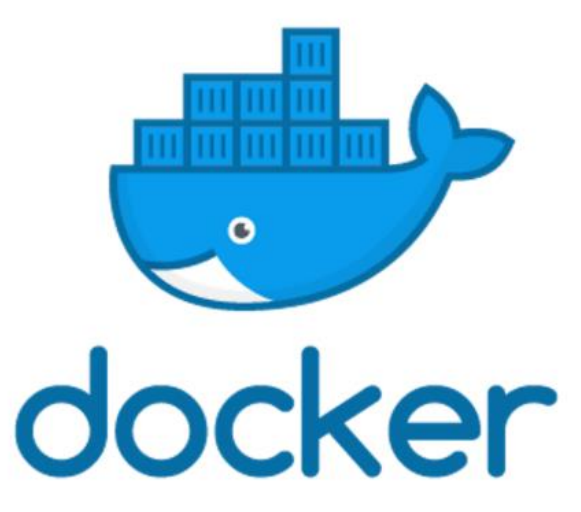

## **Docker kontejneri**

#### Tri osnovne komponente:

- Demon
- Klijent
- Registar slika Slike kontejnera
- Dockerfile
- Slika kontejnera
- Kontejner
- Instanca slike
- Volumen
- Port
- Environment varijable

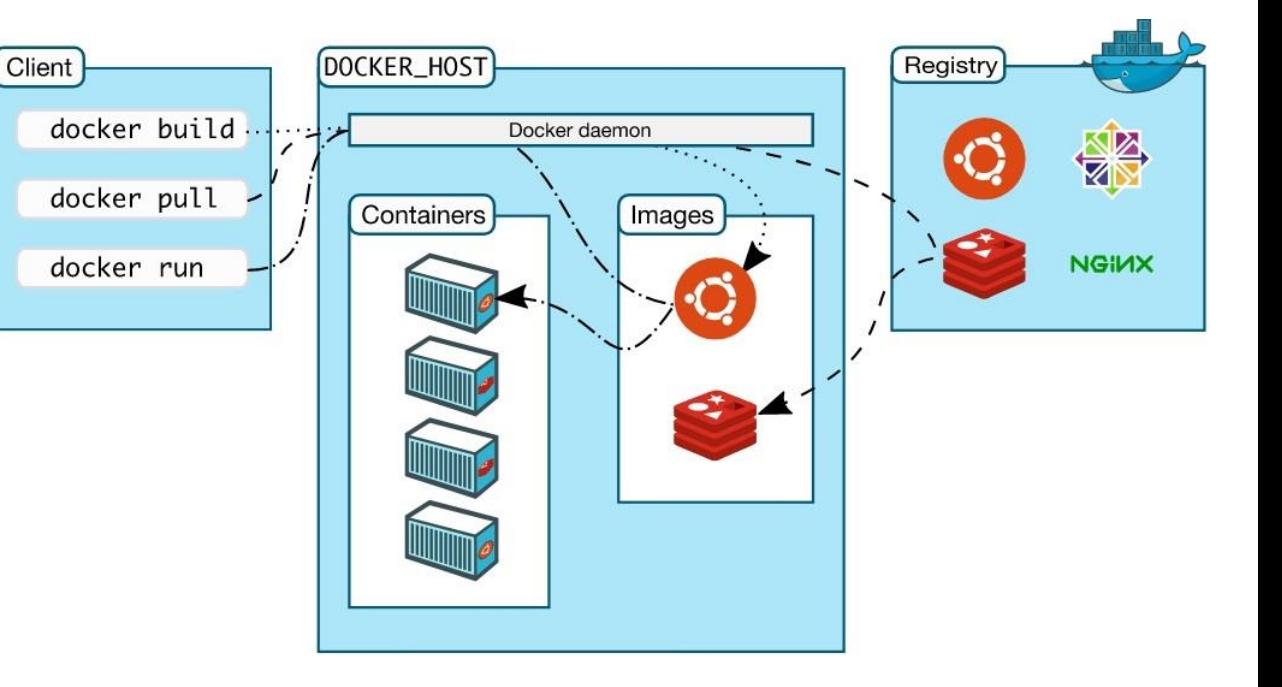

## Docker kontejneri

Tri osnovne komponente:

- Demon
- Klijent
- Registar slika Slike kontejnera
- Dockerfile
- Slika kontejnera

Kontejner

- Instanca slike
- Volumen
- Port
- Environment varijable

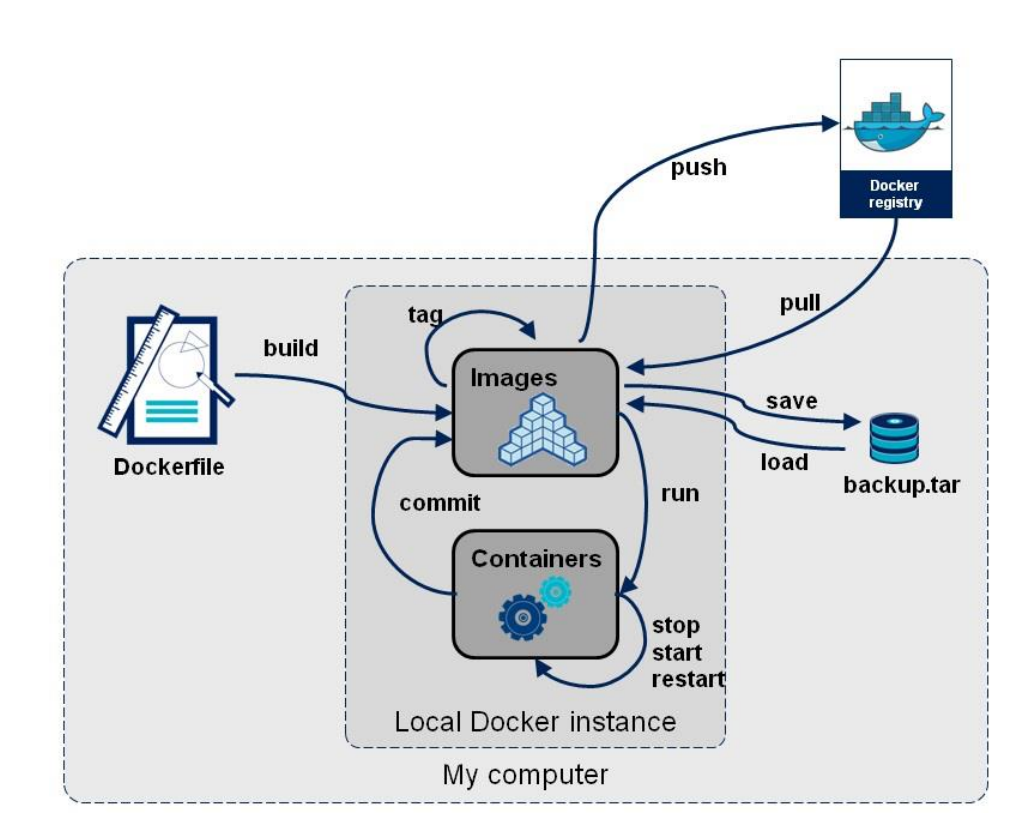

Docker slika zapravo predstavlja snapshot fajl sistema

## **Docker kontejneri**

Tri osnovne komponente:

- Demon
- Klijent
- **•** Registar slika Slike kontejnera
- Dockerfile
- Slika kontejnera

#### Kontejner

- Instanca slike
- Volumen
- Port
- Environment varijable

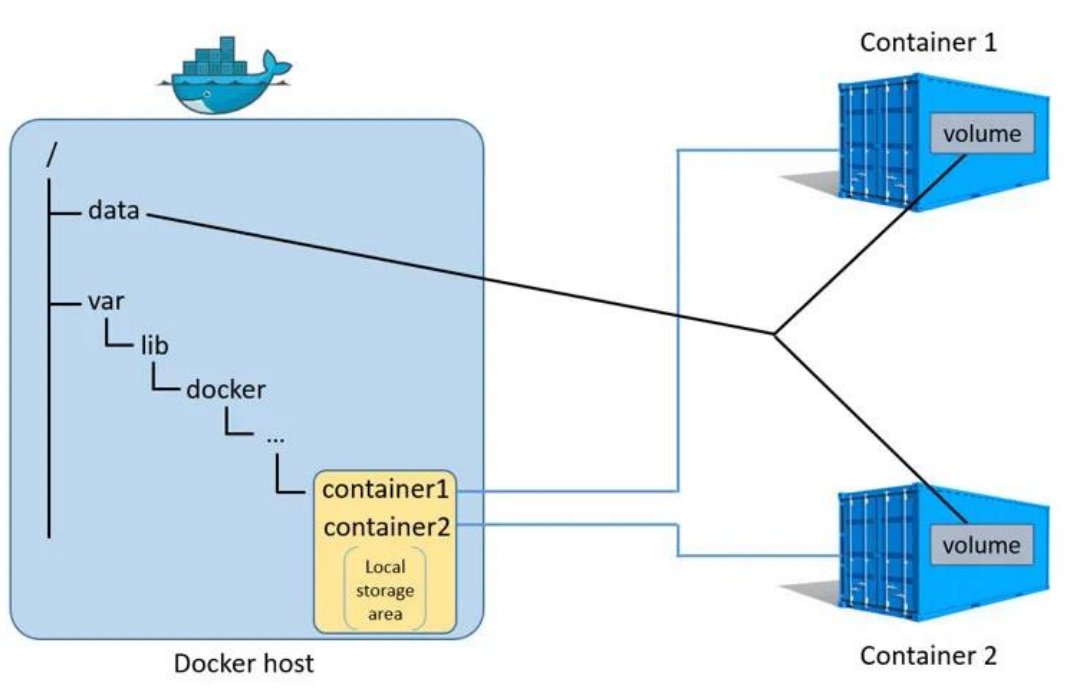

- Privremeni fajl sistem (novi sloj povrh slike)
- Grupa procesa (glavni proces se pokreće prilikom pokretanja kontejnera. Kada se ovaj proces stopira, ubijaju se i svi ostali podprocesi u kontejneru)

## **Rad sa kontejnerima**

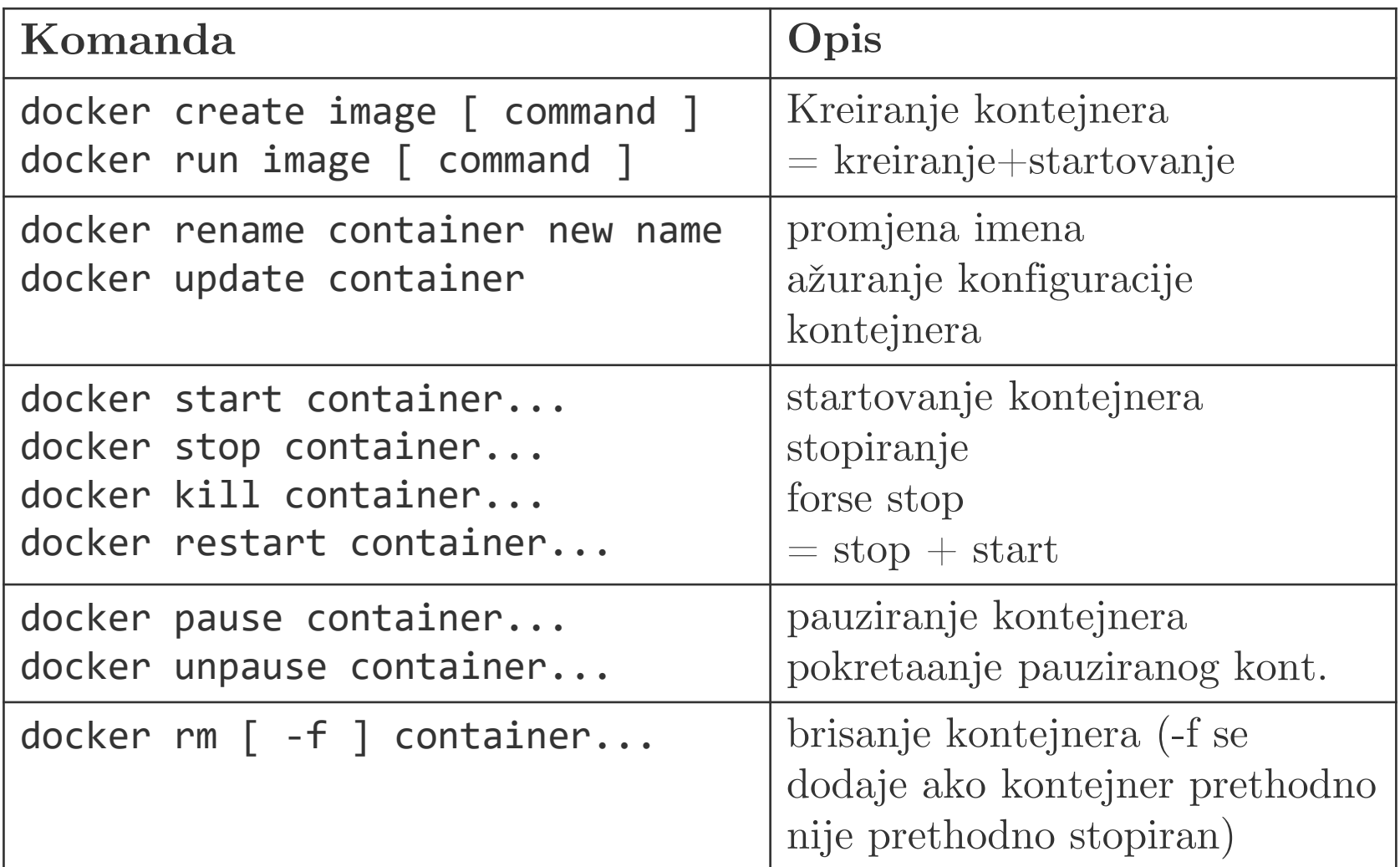

- Kontejner se kreira pomoću komande *docker create*, pri čemu se kao argument zadaje naziv slike kontejnera. Nakon kreiranja, kontejner dobija ID i može se startovati pomoću *docker start* komande.
- Komanda *docker run* se koristi za kreiranje i pokretanje kontejnera (zamjenjuje *docker create*+*docker start*).

```
>> docker create hello-world
2ffd5f2c5a7562fbf1d7b89a14c11a52e5843dd7938f380a8cd53f3952da99
de
>> docker container start 2ffd5f2c5a7562fbf1d7…
2ffd5f2c5a7562fbf1d7…
>> docker run hello-world
Hello from Docker!
This message shows that your installation appears to be
working correctly.
# Na ovaj način smo kreirali dva različita kontejnera, oba
zasnovana na slici hello-world
```
Prilikom pokretanja kontejnera, nakon naziva slike moguće je unijeti komandu koja će se izvršiti unutar kontejnera. Kontejner može da se pokrene u "foreground" i "detached" modu. Foreground mod je podrazumijevani mod, dok se opcija – d koristi za "detached" mod. U foreground modu, *stdout* i *stderr* iz kontejnera se preusmjeravaju u terminal!

>> **docker run ubuntu whoami** root

# ova komanda kreira kontejner pomoću slike ubuntu i pokreće komandu whoami. Komanda whoami vraća rezultat root i taj rezultat vidimo na ekranu jer je kontejner pokrenut u interaktivnom modu

>> **docker run -d ubuntu whoami** 09d06df6f1b1a047d01a899a36e3256efa3af4048ea7e1c1f854aa67f2762 # sada ne vidimo rezultat izvršenja komande whoami, već kao rezultat dobijamo ID kontejnera, jer je kontejner pokrenut u detached modu

Komanda *run* ima i brojne druge opcije. Na primjer –*i* se koristi za pokretanje kontejnera u interaktivnom modu (reaguje na *stdin* terminala), dok opciju *-t* koristimo za alokaciju pseudo terminala za kontejner. Ove dvije opcije se obično koriste zajedno! Provjerite šta u čemu je razlika ako se koristi samo opcija *-i*, i obrnuto.

```
>> docker run -it ubuntu bash
root@c2fbfaa28e7f:/#
# Pokrenuli smo kontejner u interaktivnom modu i otvorili
njegov terminal (komanda bash)
root@c2fbfaa28e7f:/# pwd
/
# sada izvršavamo komande unutar kontejnera. Možemo uočiti da
se nalazimo u root direktorijumu, a u prethodnom primjeru smo
vidjeli da smo mi root korisnik (administrator)
root@c2fbfaa28e7f:/# exit
# zatvaranje terminala
```
Pored ID-a, kontejner prilikom kreiranja dobija i slučajno generisano ime. Ukoliko želimo da dodijelimo ime kontejneru koristimo opciju "-*name*" (ovo nam olakšava pamćenje). Nakon izvršenja komandi, kontejner se automatski stopira (ukoliko se unutar njega ne izvršava neki pozadinski proces) i ostaje u memoriji! Kontejner se opet može pokrenuti pomoću komande *docker start*. Ukoliko želimo da se kontejner automatski obriše nakon izvršenja komandi, koristi se opcija *- -rm*.

>> **docker run --name proba -d ubuntu bash** 2ffd5f2c5a7562fbf1d7b89a14c11a52e5843dd7938f380a8cd53f3952da99 # kreiramo i pokrećemo kontejner pod imenom proba >> **docker run --rm --name proba1 -d ubuntu bash** f35ebdf020839091bdb5256797179ea3195a10cefc30ed3565ba2119a4c561 # ime kontejnera mora biti jedinstveno! Kontejner proba1 će se automatski obrisati u ovoj varijanti komande. Probajte da opet kreirate kontejner pod istim imenom.

U prethodnim primjeru smo kreirali veliki broj kontejnera. Svi oni nakon izvršenja i stopiranja ostaju u memoriji, sem ako nijesmo koristili opciju --rm. Kontejneri se brišu pomoću komande *docker rm* koja za argument ima ID ili naziv kontejnera. Spisak svih kontejnera (aktivnih i stopiranih) možemo dobiti pomoću komande *docker ps -a*. Sve stopirane kontejnere možemo obrisati sa *docker container prune!*

```
>> docker rm proba
# brišemo kontejner proba
>> docker ps –a
Container ID Image Mame Created Status
e1dc694b9d59 hello-world "/hello 4 weeks ago Exited (0) 4 weeks ago
                        fervent_Clarke
>> docker rm ed1
# dovoljno je navesti nekoliko prvih karaktera ID-a ili naziv
kontejnera
>> docker container prune # docker system prune --all
# brišemo sve kontejnere sa statusom Exited (0)
```
## **Pregled informacija o kontejneru**

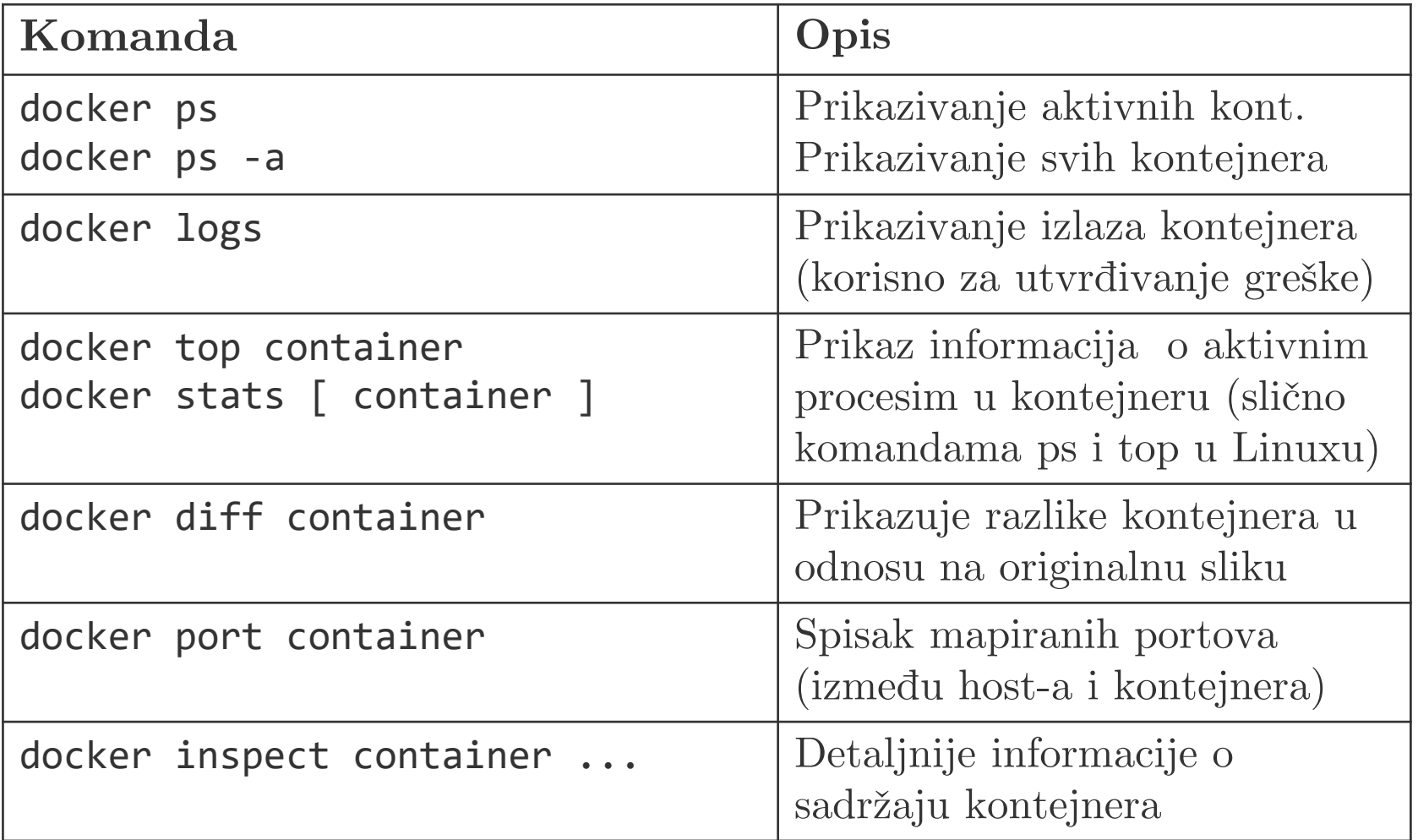

### **Interakcija sa kontejnerima**

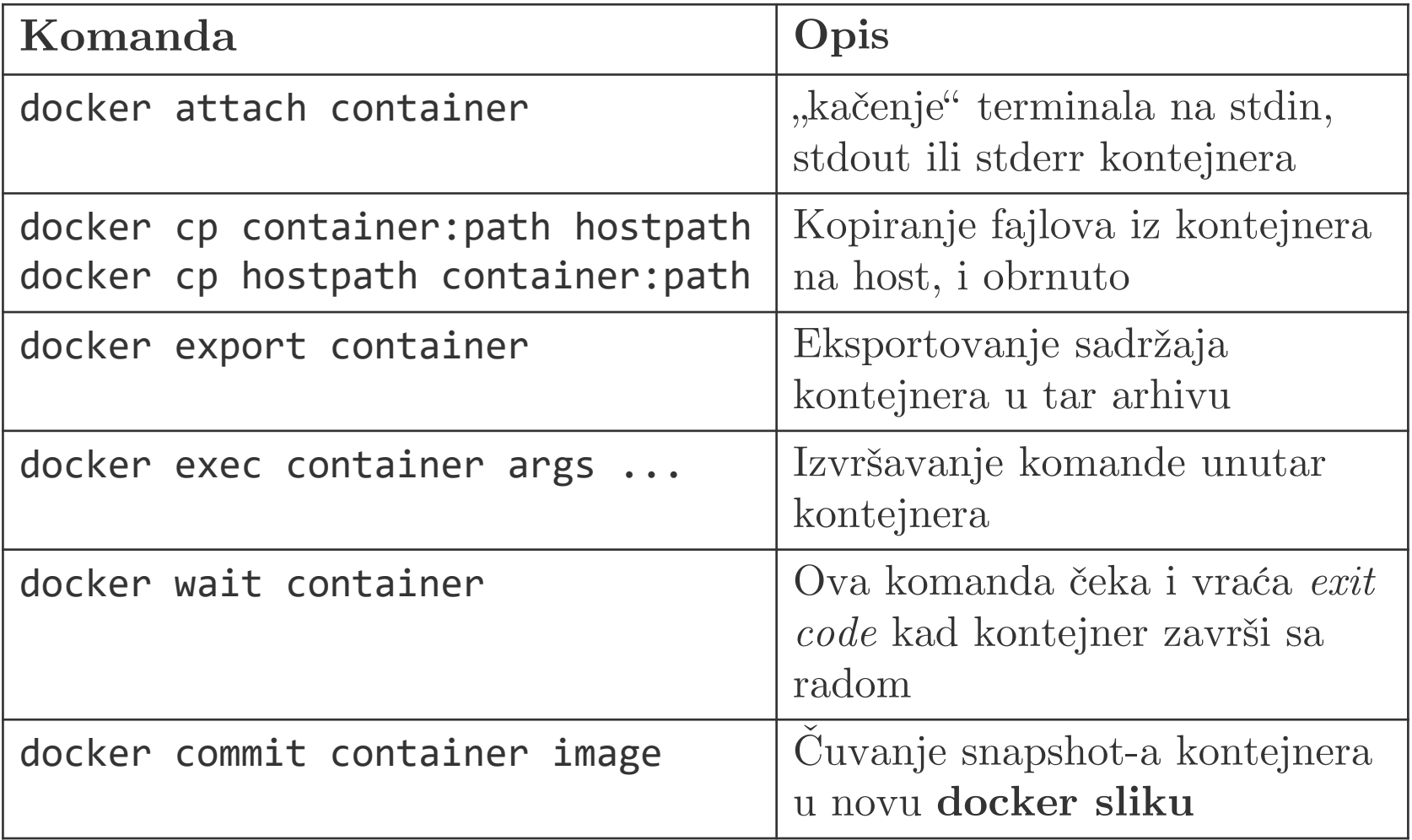

### **Interakcija sa kontejnerima**

```
>> docker run -it --name novi ubuntu
root@aab57c7718d7:/# echo "proba" > /etc/novifajl
# kreiramo kontejner novi i fajl unutar njega
>> docker diff novi
C /root
A /root/.bash_history
C /etc
A /etc/novifajl
# upoređujemo kontejner sa originalnom slikom
>> docker commit novi nova_slika
sha256:a2ba89a07750fb442693f1fe...
# kreiramo novi sliku na osnovu kontejnera
>> docker rm –f novi
>> docker run -it --name novi nova_slika
root@a8abbfdf5af9:/# ls /etc
# kreiramo novi kontejner koristeći sliku nova_slika. Ukoliko
# izvršimo ls komandu unutar kontejnera, vidjećemo da u
# folderu /etc postoji fajl novifajl
```
U toku rada sa kontejnerima, često će se ukazati potreba da neke podatke iz kontejnera treba da sačuvamo na host ili pak da obezbijedimo kontejneru pristup konfiguracionim fajlovima sa host mašine. Ovo možemo postići pomoću komande

#### **>> docker run -v /hostpath:/ctrpath[:ro] ...**

gdje */hostpath* predstavlja putanju do foldera (**ili fajla**) na hostu, a */ctrpath* putanju (automatski se kreira) u kontejneru na koju ćemo da montiramo direktorijum hosta. Opcija :ro nije obavezna i koristi se kada želimo da dozvole nad fajlovima budu read-only.

Nažalost, jedini način za montiranje foldera je prilikom pokretanja kontejnera!

```
>> docker run -it -v ~/:/mojhome ubuntu
# monitoramo naš home direktorijuma na putanju /mojhome
>> ls /mojhome
# provjera sadržaj folder /mojhome
```
Pored toga što možemo da montiramo eksterne volumene, moguće kreirati i koristiti takozvane imenovane volumene. Imenovani volumeni se kreiraju pomoću komande

#### **>> docker volume create my-volume**

Imenovani volumeni se čuvaju u folderu */var/lib/docker* (ovdje se čuvaju i ostali podaci o kontejnerima i slikama!), njima se upravlja pomoću komande *docker volume*, a pored toga putem API-a je moguće pristupiti njihovom sadržaju (korisno za cloud aplikacije).

```
>> docker volume create disk
# kreiranje volumena pod nazivom disk
>> sudo ls /var/lib/docker/volumes/disk/_data
# ovo je putanja do volumena na host-u
>> docker run -it -v disk:/mojdiks ubuntu
# monitamo diska na putanju /mojdisk
>> echo >> /mojdisk/prvifajl
```
Kontejneri ne mogu da imaju statičke IP adrese. Prilikom kreiranja, kontejner se podrazumijevano pridružuje mreži pod nazivom *bridge* i dobija IP adresu iz mreže 172.17.0.0/16. Jedino kontejneri koji se nalaze unutar iste mreže mogu međusobno da komuniciraju.

Nova mreža se kreira pomoću komande

#### **>> docker network create NETWORK**

Kontejneri se pridružuju mreži na sljedeći način (prilikom kreiranja):

**>> docker run --net=NETWORK ...**

Kontejneri mogu i dinamičkim putem da se pridruže/uklone iz mreže

#### **>> docker network connect NETWORK CONTAINER**

#### **>> docker network disconnect NETWORK CONTAINER**

Komunikacije je moguća samo između kontejnera u istoj mreži, ali jedna kontejner se može pridružiti većem broj mreža.

Korisna mogućnost je da kontejneri u istoj mreži mogu da prepoznaju jedni druge i preko imena kontejnera (ovo ne važi za bridge mrežu).

S obzirom da kontejneri imaju privatne adrese, ne možemo im direktno pristupiti putem interneta. Međutim, zahtjeve možemo uputiti hostu, a on će ih proslijediti kontejneru:

#### **>> docker run -p [ipaddr:]hostport:containerport ...**

Gornja komanda obezbjeđuje da se svi zahtjevi upućeni hostu preko IP adrese *ippaddr:hostport* preusmjere u kontejner na port *containerport.* Ukoliko se ne navede IP adresa, onda se će host prosljeđivati zahtjeve sa svih interfejsa (ukoliko ima više IP adresa).

```
>> docker run -d --name host1 -p 900:80 httpd
>> docker run -d --name host2 -p 901:80 httpd
# kreiranje dva kontejnera (koristi se ubuntu+apache slika)
>> wget localhost:900
# iz terminala hosta šaljemo zahtjev web serveru prvog kont.
>> docker inspect host2
# pronalazimo IP adresu hosta 2
>> docker exec host1 wget 172.17.0.6:80
# iz terminala host 1 saljemo zahtjev web serveru hosta 2
```
Docker slike služe za kreiranje kontejnera. U suštini one predstavljaju snapshot fajl sistema (+metapodaci). Docker slike su nepromjenljive, imaju svoj ID, mogu imati tag i mogu se koristiti za kreiranje novih slika. Pomoću komande *docker pull naziv\_slike:tag* docker slika se preuzima sa docker hub-a (repozitorijum slika) i čuva na sistemu. Ukoliko se tag ne navede, preuzima se zadnja verzija slike. Prilikom pokretanja komande *docker run*, ukoliko slika ne postoji na sistemu, slika će se automatski preuzeti sa docker hub-a (ukoliko postoji na njemu). Komanda *docker images* prikazuje spisak slika koje se nalaze na hostu.

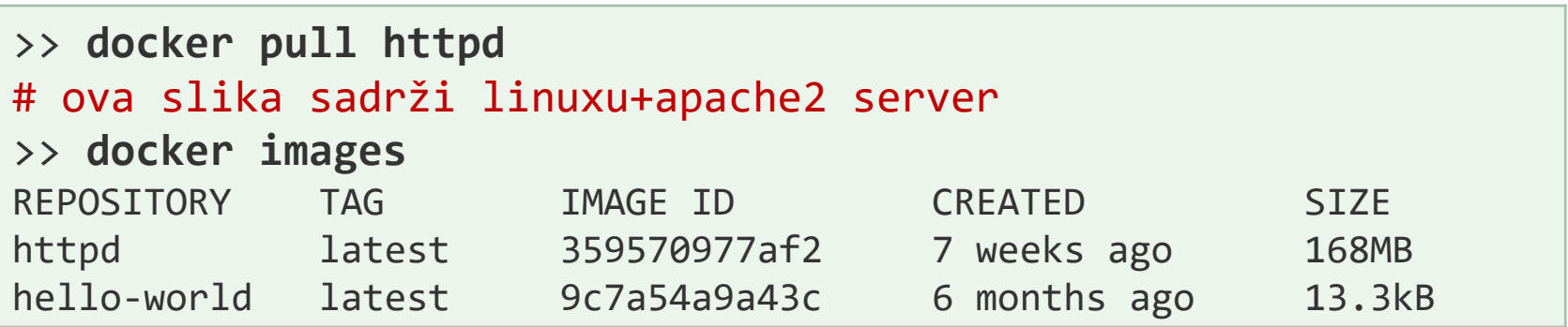

### Rad sa docker slikama

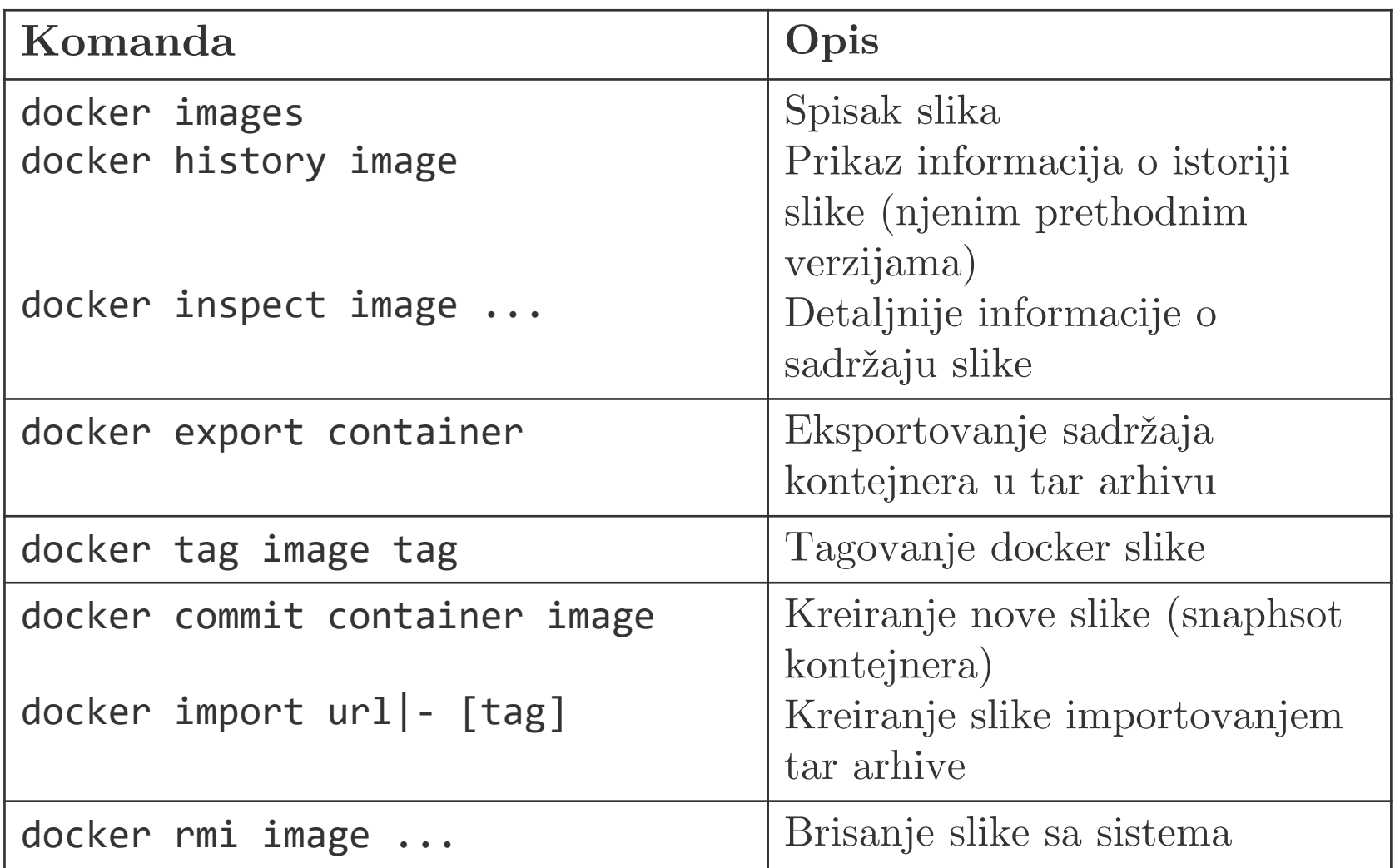

Da bi kreirali svoju docker sliku potrebno je da kreiramo docker fajl pod nazivom *Dockerfile*. U docker fajlu definišemo kako slika treba da izgleda. Docker fajl treba sačuvati u nekom folderu, pri čemu taj folder može da ima i dodatni sadržaj.

Slika se kreira/izgrađuje pomoću komande

#### >> docker build [ -t tag ] putanja do foldera

Prethodna komanda pravi tarball arhivu od sadržaja foldera i arhivu prosljeđuje docker deamon-u. Fajlovi koji se nalaze u .dockeringore se ignorišu. Docker deamon na osnovu docker fajla kreira sliku. Slika se sastoji iz više slojeva – nakon svake run komande definisane u docker fajlu vrši se commit (pravi novi snapshot slike).

Opciono, sliku možemo imenovati i tagovati.

>> **docker build –t proba:2.0 ~/doker** # kreira se nova slika pod nazivom proba i tagom 2.0

```
FROM ubuntu:latest
# specificiramo naziv osnovne slike na koju ćemo da dodamo
# dodatne slojeve. Primjeri: alpine:latest, debian, itd.
RUN apt-get update && apt-get -y dist-upgrade
# ažuriranje softvera
RUN apt-get -y install nginx
# instalacija nginx web servera
CMD ["nginx", "-g", "daemon off;"]
# podešavanje defaultne komande koja će se izvršavati prilikom
# pokretanja kontejnera. Ovaj proces će imati PID 1.
# Konkretno, podešavamo da se nginx startuje u prvom planu
# prilikom (foreground), a ne u pozadini
EXPOSE 80
# obavještavamo docker mašinu da će postojati proces koji
osluškuje na portu 80
```
### **Instrukcije unutar docker fajla**

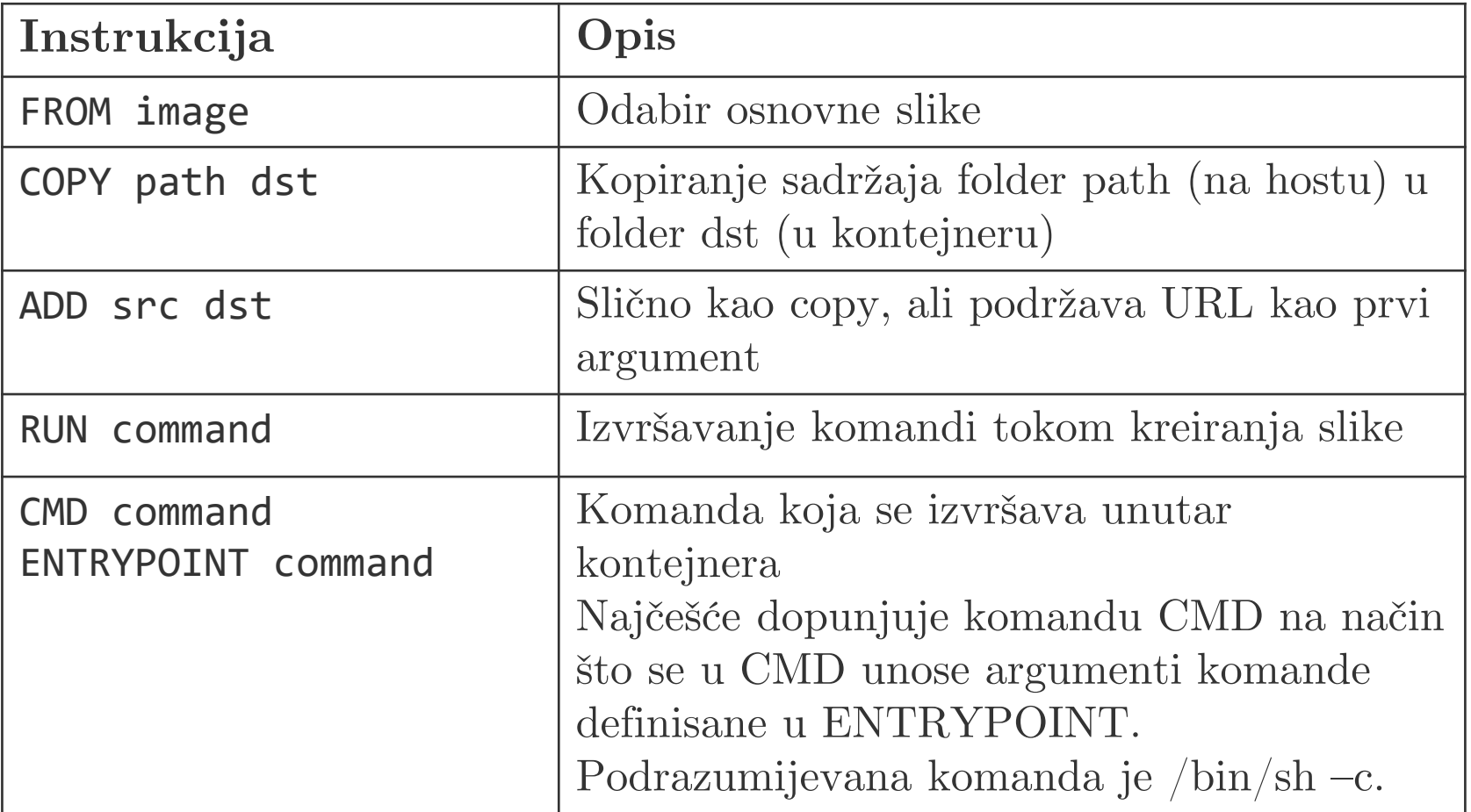

### Instrukcije unutar docker fajla

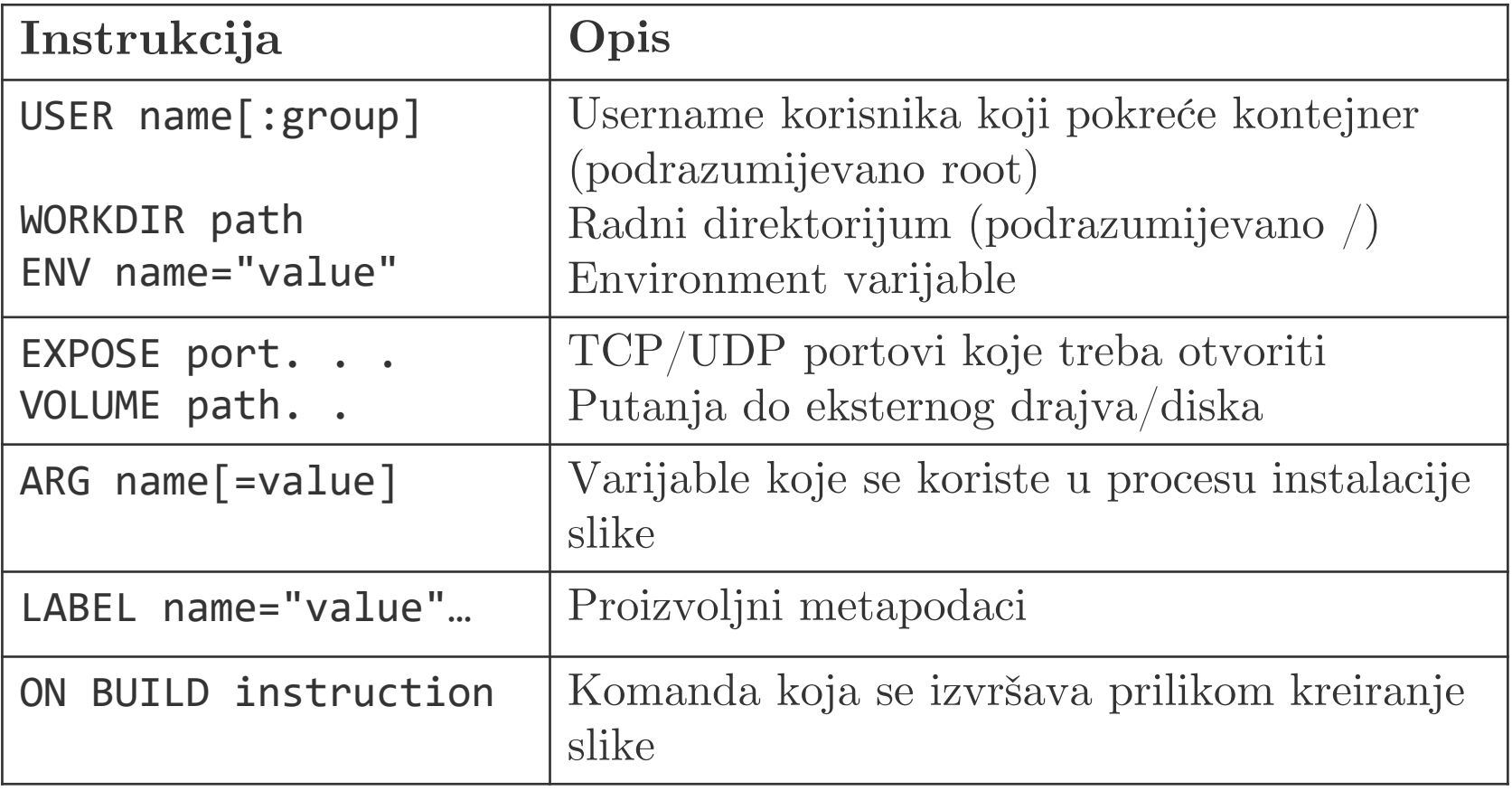

### **Docker ekosistem**

- Na kraju ćemo pomenuti da postoji još jedan način za kreiranje slika – korišćenjem docker compose komande. Compose fajl ima YAML format i u njemu je moguće konfigurisati više kontejnera koji se kasnije istovremeno pokreću pomoću *compose up* komande.
- Kontejnere je moguće pokrenuti na klasteru (grupi od više hostova). Međutim, za tu svrhu su nam potrebni *alati za orkestraciju* koji će da vode računa o automatskom deploymentu i skaliranju kontejnera.
- Postoje brojna rješenja za orkestraciju kontejnera na klasteru
	- Docker swarm
	- Apache Mesos
	- Kubernetes